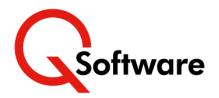

# Get an accurate view of your JD Edwards license usage

As your business grows and changes, it's important to ensure that your ERP licensing is aligned with your current needs. But until now, that was far easier said than done!

QCloud License Audit is a Cloud-based service which analyzes the access of users in your JD Edwards system to identify your licensing requirements. It also analyzes actual ERP usage to help you identify users with redundant access. Easy to set up and use, it delivers results within hours.

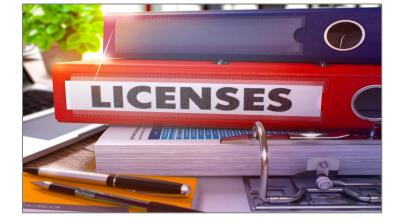

## **QCloud License Audit can help if you:**

- Want to get a handle on your JD Edwards license position
- Need to establish how many licenses you require to support your current business operations, and planned changes
- Suspect that you may be under-licensed
- Need to prepare for a visit from the Oracle License Management team
- Are considering converting to named user licensing from a different licensing metric
- · Want to assess and plan your future licensing needs
- Would like a clearer view of exactly who is using, or has access to, the ERP modules.

## Why choose QCloud?

QCloud analysis and reporting encapsulates Q Software's 20+ years' experience of working with JD Edwards. We understand how JD Edwards works.

Using QCloud, you will benefit from the indepth knowledge of our security, audit and development experts and be able to produce accurate audit reports efficiently, with no technical effort.

Also available: QCloud Security Audit for JD Edwards EnterpriseOne and World, Oracle E-Business Suite and Oracle ERP Cloud.

## **Benefits**

- Find out if you're paying for too few licenses
- Obtain better data to inform licensing decisions
- Identify all users with access to establish the true user count for licensing purposes
- Be better prepared for Oracle license negotiations
- Accurate usage information facilitates a mutually satisfactory deal
- Promotes good Software Asset Management practice
- Provides an extra level of scrutiny over security
- Helps you to identify users with too much access and tighten up security.

# **Features**

#### How it works

The service uses a Cloud-based architecture consisting of 2 modules:

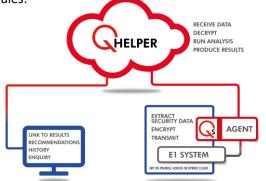

#### QCloud

This module holds all the data and logic needed to analyze your system, as well as the results. QCloud is hosted on AWS and other local Cloud Service Providers.

#### QAgent

This module gathers the required data from your ERP system, encrypts it, then pushes it to QCloud for analysis. It will run on any supported ERP system, whether it is located on-premise, hosted, in Oracle Cloud or in a Hybrid Cloud environment.

Before your first audit, you will receive instructions on how to install and configure QAgent. This is the only part of the process that needs technical assistance and it takes around 30 minutes.

Once QAgent is configured, simply click on the shortcut on your desktop to request an audit. You'll receive an email to notify you when the audit is finished, including a link to access the audit results via QCloud. The results can be viewed by authorized users from anywhere, at any time.

#### Security

Your data and results are fully secure and private. All data 'in-flight' and 'at-rest' in the Cloud is encrypted, and QCloud uses a Multi-Tenant architecture, so your information can never be seen by other tenants.

#### **Configure Licenses (optional)**

If you wish, you can input details of your license entitlements, for easy comparison of actual usage vs allowed amount. For each module, you can specify the Number of Users allowed, and/or the Number of Systems allowed. These values will be displayed with the audit results.

#### What the results show

QCloud License Audit analyzes usage of your ERP system over a period of 3, 6 or 12 months, as required. It produces counts and lists of users of each of the JD Edwards Product Suites/Modules as identified in the Oracle Price List.

It reports on:

#### Users with Access:

These are users with security which enables them to carry out transactions in the Product Suite/Module, including access via Menus and Fastpath. Note that every user with access to a module is required by Oracle to have a licence, regardless of whether they have actually transacted.

#### **Transaction Users:**

These are users who have updated tables within the Product Suite/Module.

#### **Original Licenses:**

This shows your license entitlement as input via Configure Licenses, where required.

#### **View Audit Results**

You can choose whether to view the data in a Graphical or Tabular View, with the ability to toggle between the view options.

| aphical<br>/iew | # Home            | JDE » Audit » licensed                                                                                        | Tenant: QAJDE | * Audit :           | 30-Jul-21 (1991)      | •        |
|-----------------|-------------------|----------------------------------------------------------------------------------------------------|---------------|---------------------|-----------------------|----------|
| lion            | Audit Results V   | Results Reports Supporting Documents                                                                          |               |                     |                       |          |
| lew             | 과 Audit Process 🗸 | Nesnia Neboura Procineuta                                                                                     |               |                     |                       |          |
|                 | 🔒 Events 🗸 🗸      | Security is set to All Doors Open; this setting potentially can give access to every user for all modules.    |               |                     |                       | ×        |
|                 | 🔒 Admin 🗸 🗸       | <ul> <li>Second a second poor a open, on a second poor name y care or every user nor an infoodnes.</li> </ul> |               |                     |                       |          |
|                 | e FAQ             | Summary by Product/Module User Details Graphical View                                                         |               |                     |                       |          |
|                 |                   |                                                                                                    |               | Dov                 | vnload Audit Report x | xlax : 🕅 |
|                 |                   | Graphical Summary                                                                                             |               | JDE Edwards Enterpr |                       | Aur 50   |
|                 |                   | Chapter Sutting                                                                                               |               | Joe Edwards Enterpr | ise one - Diterse A   | COULT.   |
|                 |                   | Count / Percent : Users With Access *                                                                         |               |                     |                       |          |
|                 |                   |                                                                                                    |               |                     |                       |          |
|                 |                   | One View Reporting (2): 0.1%                                                                                  |               |                     |                       |          |
|                 |                   | Give view reporting to 5 or 1                                                                                 |               |                     |                       |          |
|                 |                   |                                                                                                    |               |                     |                       |          |
|                 |                   | Tools and Technology (535) Ensemble<br>32,6% (2015) Pelasional Contemport                                     |               |                     |                       |          |
|                 |                   | And a second                                                                                                  |               |                     |                       |          |
|                 |                   |                                                                                                    |               |                     |                       |          |
|                 |                   |                                                                                                    |               |                     |                       |          |
|                 |                   |                                                                                                    |               |                     |                       |          |
|                 |                   | Human Capital Management Manufacturing and Supply                                                             |               |                     |                       |          |
|                 |                   | 63: 0.3%<br>Heath and Salery (5): 33%<br>Financial Management Sale                                            |               |                     |                       |          |
|                 |                   | Financial Management Suite<br>(19: 0.5%                                                                       |               |                     |                       |          |
|                 |                   | Project Management (72:0.4% Supply Management (635):<br>Asset Lifecycle Management (635):                     |               |                     |                       |          |
|                 |                   | (5): 0.3%                                                                                                    |               |                     |                       |          |
|                 |                   |                                                                                                    |               |                     |                       |          |
|                 |                   | Conditional Section for Net                                                                                   |               |                     |                       |          |

|   | DE » Audit » licensed                                                                                                    |                                       | Tenant : QAJDE                                                                | * Audit : 30-Jul-21 (1991) |
|---|----------------------------------------------------------------------------------------------------|---------------------------------------|-------------------------------------------------------------------------------|----------------------------|
| ~ |                                                                                                    |                                       |                                                                               |                            |
| ~ | Results Reports Supporting Documents                                                                                                    |                                       |                                                                               |                            |
| ~ |                                                                                                    |                                       |                                                                               |                            |
| ~ | Security is set to All Doors Open; this setting potentially can give access to every user for all modules.                                                                                                    |                                       |                                                                               |                            |
|   |                                                                                                    |                                       |                                                                               |                            |
|   | Summary by Product/Module User Details Tabu                                                                                                    | ar view                               |                                                                               |                            |
|   |                                                                                                    |                                       |                                                                               | Download Audit Repo        |
|   | Product Suite                                                                                                    |                                       |                                                                               |                            |
|   |                                                                                                    |                                       |                                                                               |                            |
|   | Search                                                                                                    |                                       |                                                                               |                            |
|   |                                                                                                    |                                       |                                                                               |                            |
|   | Product Suite                                                                                                    | Users with Access                     | Original Licenses                                                             | Transaction Users          |
|   | Product Suite  Product Suite  Asset: Lifecycle Management                                                                                                    |                                       | Original Licenses                                                             | Transaction Users          |
|   |                                                                                                    |                                       | 5 0                                                                           |                            |
|   | Asset Lifecycle Management                                                                                                    | 63                                    | 5 0                                                                           |                            |
|   | Asset Lifecycle Management     Enterprise One Customer Relationship Management                                                                                                    | 63                                    | 5 0                                                                           |                            |
|   | Asset Lifecycle Management     Enterprise One Customer Relationship Management     Financial Management Suite                                                                                                    | 63                                    | 5 0<br>5 0<br>9 0                                                             |                            |
|   | Asset Lifecycle Management     Enterprise One Customer Relacionship Management     Financial Management Suite     Health and Safety                                                                                                    | 63                                    | 5 0<br>5 0<br>9 0<br>5 0<br>0                                                 |                            |
|   | Asset Lfecycle Management     Enterprise One Customer Relationship Management     Finandial Management Suite     Health and Safety     Human Capital Management                                                                                                    | 63<br>63<br>10<br>10<br>1             | 5 0<br>5 0<br>9 0<br>5 0<br>5 0<br>5 0                                        |                            |
|   | Asset Lifecycle Management     Enterprise One Customer Relationship Management     Enterprise One Customer Relationship Management     Financial Management Suite     Human Capital Management     Manufacturing and Supply Chalin Management                                               | 63<br>                                | 5 0<br>5 0<br>8 0<br>5 0<br>5 0<br>1 0<br>0                                   |                            |
|   | Asset Lifecycle Management     Enterprise One Customer Relationship Management     Enterprise One Customer Relationship Management     Financial Management Suite     Health and Safety     Human Capital Management     Manufacturing and Supply Chalin Management     Mobile Applications | 1 1 1 1 1 1 1 1 1 1 1 1 1 1 1 1 1 1 1 | 5 00<br>5 00<br>5 00<br>5 00<br>5 00<br>1 00<br>0 00                          |                            |
|   | Asset Lifecycle Management     Enterprise One Customer Relationship Management     Enterprise One Customer Relationship Management     Financial Management Suite     Haalth and Safety     Human Capital Management     Mobile Applications     Mobile Applications     One View Reporting | 1 1 1 1 1 1 1 1 1 1 1 1 1 1 1 1 1 1 1 | 5 0 0<br>5 0 0<br>5 0 0<br>5 0 0<br>5 0 0<br>1 0 0<br>0 0 0<br>2 0 0<br>7 0 0 |                            |

Tabular View

In both views, the results show summarized statistics of all the users in each Product Suite, with the ability to drill down to the details of numbers of users for each module within a Product Suite, and to information about the users of each module.

| Home              | JDE » Audit »licensed             |                                          | Tenant : 0      | AJDE * Audit : 06-A | Aug-21 (20 |  |  |  |  |  |
|-------------------|-----------------------------------|------------------------------------------|-----------------|---------------------|------------|--|--|--|--|--|
| Audit Results 🗸 🗸 |                                   |                                          |                 |                     |            |  |  |  |  |  |
| Audit Process 🗸 🗸 | Users with Access for Requisition | n Self Service Module                    |                 | ж                   |            |  |  |  |  |  |
| Events 🗸          |                                   |                                          |                 | Ø                   |            |  |  |  |  |  |
| 🔒 Admin 🗸 🗸       | Display 10 + records Search:      |                                          |                 |                     |            |  |  |  |  |  |
| FAQ               | UserID \$                         | Application - Description                | Active/Inactive | Role(s)             |            |  |  |  |  |  |
| 0                 | JDE                               | *ALL(JDE has *ALL access)                | Active          | JDE                 | Audit      |  |  |  |  |  |
|                   | KRISHNA                           | P43E22 -Direct Connect Setup Application | Active          | AB01MASTER          | ne - Li    |  |  |  |  |  |
|                   | QROLEAB01                         | P43E22 -Direct Connect Setup Application | Active          | AB01MASTER          |            |  |  |  |  |  |
|                   | QROLEAB04                         | P43E22 -Direct Connect Setup Application | Active N        | AB04INQREP          | < to su    |  |  |  |  |  |
|                   | QROLEAP01                         | P43E22 -Direct Connect Setup Application | Active          | AP01SUPMGT          |            |  |  |  |  |  |
|                   | QROLEAP08                         | P43E22 -Direct Connect Setup Application | Active          | APOBINQREP          |            |  |  |  |  |  |
|                   | SAMPLEUSER                        | *ALL(ROLE2 has *ALL access)              | Active          | ROLE2               |            |  |  |  |  |  |
|                   | SP651                             | *ALL(SP651 has *ALL access)              | Active          | SP651               |            |  |  |  |  |  |
|                   | SP655                             | *ALL(SP655ROLE has *ALL access)          | Active          | SP655ROLE           |            |  |  |  |  |  |
|                   | Showing 1 to 9 of 9 entries       |                                          |                 | Previous 1 Next     |            |  |  |  |  |  |
|                   |                                   |                                          |                 |                     |            |  |  |  |  |  |
|                   |                                   |                                          |                 |                     |            |  |  |  |  |  |
|                   |                                   |                                          |                 | ок                  |            |  |  |  |  |  |

For example, for each User with Access, the results show which Applications the user has access to, and the name of the Role which enables the user to gain access to them.

Watch a short demo of QCloud License Audit <u>here</u>

#### **User Details**

You can view a summarized list of all the users in your system, or search for specific users and drill down to find out which modules they can access.

#### Easy, flexible Export to Excel

You can export the full audit results to an Excel file for

further analysis, and you can also quickly export the data in the results screen that you are currently viewing.

The Excel file is immediately available for you to open within QCloud, so you can print it off or email it to someone, e.g. to check whether these users should still have access:

| ●●● E < :         |                               | O O Aut               | ●●● AutoSave ● *** 6) 営 学 シック 約 ***                          |                 |               |                     |         |                  |     |     |                    |       |          |             |
|-------------------|-------------------------------|-----------------------|--------------------------------------------------------------|-----------------|---------------|---------------------|---------|------------------|-----|-----|--------------------|-------|----------|-------------|
| 1                 |                               | Home Insert           | Draw Page Layout Formulas Data Rev                           | iew View Devela | per 🛇 Tell me |                     |         |                  |     |     |                    | -     |          |             |
| QCloud            |                               | Paste S Form          | at B I U ▼ ⊞ ▼ 💁 ▼ 📥 ▼                                       |                 | Wrap Text 👻   | General<br>\$ • % 9 | *38 -48 | Conditional Form |     | Bad | Good<br>In Check ( | ell , | insert D | Delete Form |
|                   | Users with Access for Requisi | ciu .                 | ✓ fx QCloud Licensing Audit #2014 for QA JDE tenar           |                 |               |                     |         |                  |     |     |                    |       |          |             |
| Audit Results 🗸 🗸 |                               |                       | 8                                                            | c               | D             | t f                 | G       | н                | J K | L M | N                  | 0 P   | Q        | R           |
| Audit Process 🗸 🗸 | The report is downloaded      | and the second second | ing Audit #2014 for QA JDE tenant                            |                 |               |                     |         |                  |     |     | -                  |       |          |             |
| Events 🗸          |                               | 2 Date:Aug 12 2       |                                                              |                 |               |                     |         |                  |     |     |                    |       |          |             |
| Admin 🗸           |                               |                       | If the users with access for Requisition Self Service module |                 |               |                     |         |                  |     |     |                    | -     | _        |             |
|                   | Display 10 + records          | 4<br>UserID           | Application - Description                                    | Active/inacti   | ve Role(s)    |                     |         |                  |     |     |                    |       |          |             |
| FAQ               | sopray (in 1) records         | 6 JDE                 | *ALL(JDE has *ALL access)                                    | Active          | JDE           |                     |         |                  | -   |     | 1                  |       |          |             |
| ۲                 | UserID                        | SAMPLEUSER            | *ALL(ROLE2 has *ALL access)                                  | Active          | ROLE2         |                     |         |                  |     |     |                    |       |          |             |
|                   | JDE                           | # \$P651              | *ALL[SP651 has *ALL access]                                  | Active          | SP651         |                     |         |                  |     |     |                    |       |          |             |
|                   | KRISHNA                       | 9 SP655               | *ALL(SP655ROLE has *ALL access)                              | Active          | SP655ROLE     |                     |         |                  |     |     |                    |       |          |             |
|                   | QROLEAB01                     | 10 KRISHNA            | P43E22 Direct Connect Setup Application                      | Active          | ABOIMASTER    |                     |         |                  |     |     |                    |       |          |             |
|                   | QROLEAB04                     | 11 GROLEABO1          | P43E22 Direct Connect Setup Application                      | Active          | ABOIMASTER    |                     |         |                  |     |     |                    |       |          |             |
|                   |                               | 12 QROLEAB04          | P43E22 Direct Connect Setup Application                      | Active          | AB04INQREP    |                     |         |                  |     |     |                    |       |          |             |
|                   | QROLEAP01                     | 13 QROLEAPO1          | P43E22 Direct Connect Setup Application                      | Active          | APOISUPMGT    |                     |         |                  |     |     |                    |       |          |             |
|                   | QROLEAP08                     | 14 QROLEAP08          | P43E22 Direct Connect Setup Application                      | chative ch      | APOBINGREP    |                     |         |                  |     |     |                    |       |          |             |
|                   | SAMPLEUSER                    | 15<br>16<br>17        |                                                              |                 |               |                     |         |                  |     |     |                    |       | _        |             |
|                   | SP651                         | 17 18 19              |                                                              |                 |               |                     |         |                  | _   |     |                    |       |          |             |
|                   | SP655                         | 20 21                 |                                                              |                 |               |                     |         |                  |     |     | -                  |       |          |             |
|                   | Showing 1 to 9 of 9 entries   | 22 23                 |                                                              |                 |               |                     |         |                  |     |     | -                  |       |          |             |
|                   | u u                           | 24 25                 |                                                              |                 |               |                     |         |                  |     |     |                    |       |          |             |
|                   |                               | 26 27                 |                                                              |                 |               |                     |         |                  |     |     |                    |       |          |             |
|                   |                               | 28                    |                                                              |                 |               |                     |         |                  |     |     |                    |       |          |             |
|                   |                               | 30 31                 |                                                              |                 |               |                     |         |                  |     |     |                    |       |          | -           |
|                   |                               | 32<br>33              |                                                              |                 |               |                     |         |                  |     |     |                    |       |          |             |
|                   |                               | 34                    |                                                              |                 |               |                     |         |                  |     |     |                    |       |          | 1           |

#### How can you use the results?

#### Understand your license requirements:

The results make it easy for you to see how many licenses you currently need for each Product Suite/Module (i.e. Users with Access).

#### Identify areas of overuse:

If you choose to input your license entitlements, the results identify areas where your usage exceeds your entitlements, so that you can decide what to do about that.

#### Plan for changes:

If you're expanding your business and need to add more

users, the results can show you if you have enough spare licenses or will need more to accommodate the growth.

#### Identify redundant access:

Discrepancies between the numbers of Users with Access and Transaction Users may indicate that some users have access that they don't need and, perhaps, shouldn't have. Removing redundant access can:

- Free up licenses for other users
- Enable you to align your license requirement with your actual usage ahead of an Oracle License audit
- Improve your security users should only have access to the applications they need to do their job.

## We're here to help!

After the audit we'll be pleased to walk you through the results, discuss the implications and advise on remediation, if needed.

#### To find out more or request a demo, email sales@qsoftware.com or visit www.qsoftware.com

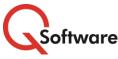

US Headquarters 5445 DTC Parkway, Penthouse 4 Greenwood Village, CO 80111 Tel: (720) 390 7970 UK & EMEA Headquarters Connect House, Kingston Road

Leatherhead KT22 7LT United Kingdom

ORACLE | Partner

r ORACLE

Expertise in Validated Integration for Oracle JD Edwards EnterpriseOne

Build

Partner

Tel: (720) 390 7970Tel: +44 (0)1372 700850www.qsoftware.comOracle and Java are registered trademarks of Oracle and/or its affiliates. Other names may be trademarks of their respective owners.